[Vermittlungsarbeitsplatz](https://wiki.ucware.com/gui/vermittlungsarbeitsplatz?do=showtag&tag=gui%3AVermittlungsarbeitsplatz), [UCC-Client,](https://wiki.ucware.com/gui/ucc-client?do=showtag&tag=gui%3AUCC-Client) [Rufnummernkonfiguration](https://wiki.ucware.com/func/rufnummernkonfiguration?do=showtag&tag=func%3ARufnummernkonfiguration), [Durchwahlen](https://wiki.ucware.com/func/durchwahlen?do=showtag&tag=func%3ADurchwahlen), [Anklopfen](https://wiki.ucware.com/func/anklopfen?do=showtag&tag=func%3AAnklopfen)

## **Anklopfen konfigurieren**

**Hinweis:**

Diese Funktion ist nur für Benutzerrufnummern verfügbar. Sie kann vom Administrator vorkonfiguriert werden.

Als **Anklopfen** bezeichnet man einen Hörton, der im laufenden Telefonat einen parallel eingehenden Anruf für denselben Benutzer anzeigt. Dieses Signal ermöglicht Ihnen, aus laufenden Gesprächen heraus auf neue Anrufe zu reagieren und diese bei Bedarf schnell entgegenzunehmen.

Über die **X**[Rufnummernkonfiguration](https://wiki.ucware.com/benutzerhandbuch/rufnummernkonfiguration/allg) können Sie die Funktion einzeln pro Rufnummer aktivieren.

Sobald **Anklopfen** aktiv ist, ertönt das entsprechende Signal in den folgenden Fällen:

- Wenn Sie bereits einen Anruf für die jeweilige Nummer entgegennehmen.
- Wenn Sie bereits einen Anruf für eine andere Nummer am selben Slot entgegennehmen.

Der parallel anrufende Teilnehmer erhält dabei stets den Freiton.

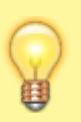

## **Hinweis:**

Standardmäßig klingeln **alle** Geräte, auf deren Slots die gerufene Nummer aktiv ist. Dies gilt auch, wenn Sie bereits ein Telefonat für diese Nummer entgegennehmen und unabhängig von der Anklopf-Funktion. Um dieses Verhalten anzupassen, lesen Sie den Artikel [Sammelbesetzt konfigurieren.](https://wiki.ucware.com/benutzerhandbuch/rufnummernkonfiguration/sammelbesetzt)

Um die Funktion für eine Rufnummer anzupassen, gehen Sie wie folgt vor:

- 1. Klicken Sie in der Seitenleiste des UCC-Clients oder in der Kopfleiste des Vermittlungsarbeitsplatzes auf  $\frac{\times}{\cdot}$
- 2. Klicken Sie auf die gewünschte **Rufnummer**.

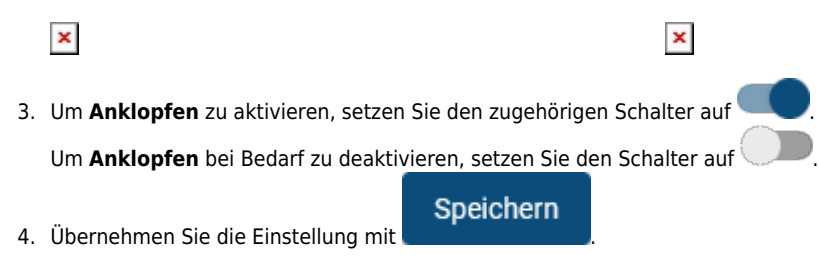

Wiederholen Sie diese Vorgehensweise bei Bedarf für weitere Rufnummern.

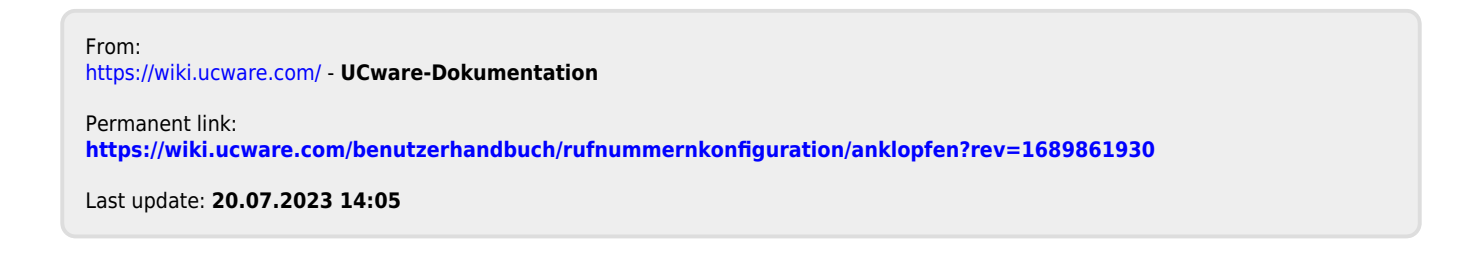